# Графики функций в программе VISIO.

Выполнила работу: Ученица СОШ №7 7Б класса Чипизубова Елена

Руководитель: Молькина Эмма Степановна

2017 год

# Цель работы

Создать алгоритм построения графиков сложных функций в программе VISIO.

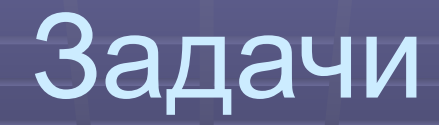

- **Познакомиться с программой VISIO**
- **Изучить теоретический материал по** преобразованию графиков функций
- Изучить литературу по составлению алгоритмов

Объект исследования – компьютерный способ построения графиков функций

Предмет исследования – графики сложных функций

#### Гипотеза

- Алгоритм построения графиков функций будет включать в себя подробное описание работы с программой VISIO
- Алгоритм будет использоваться учителями и обучающимися в образовательном процессе

### Значимость темы

 Метеорологическая служба фиксирует изменение температуры, строя с помощью термографа графики температур.

Врачи выявляют болезни сердца, изучая графики, полученные с помощью кардиографа, их называют кардиограммы.

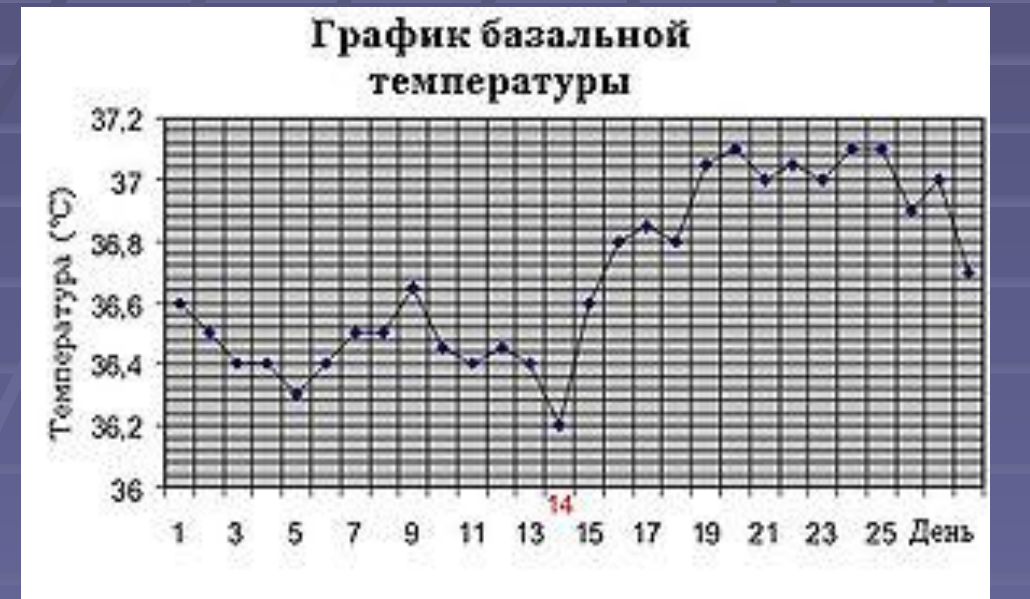

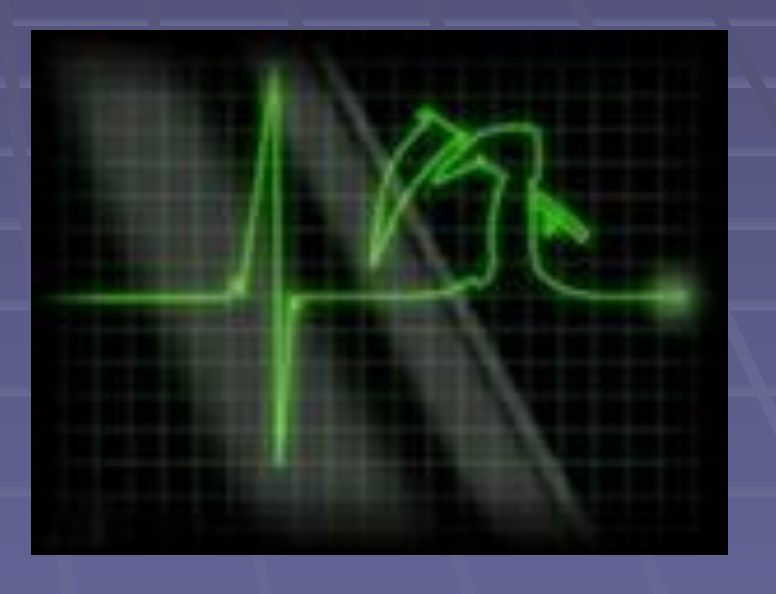

Используя показания сейсмографов (приборов непрерывно фиксирующих колебания почвы и строящих специальные графики – сейсмограммы) геологи могут предсказывать приближение землетрясения или цунами.

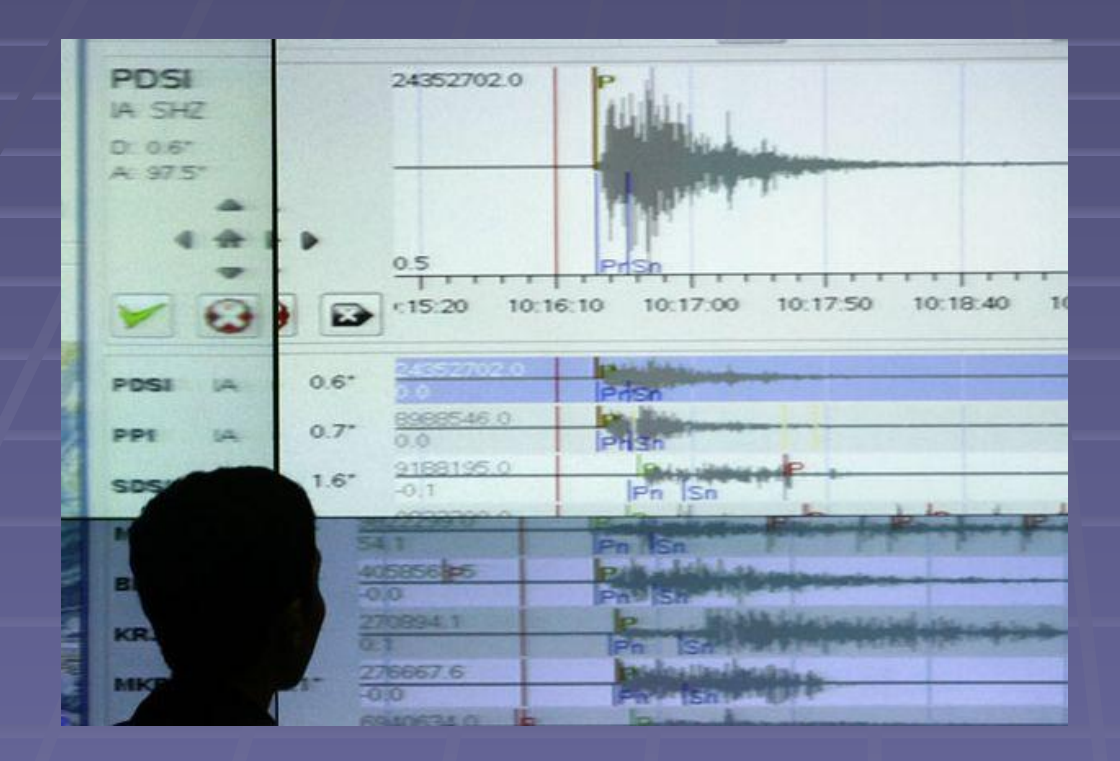

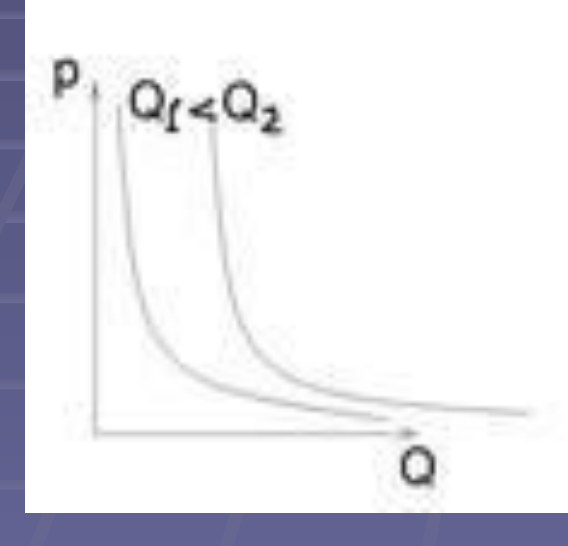

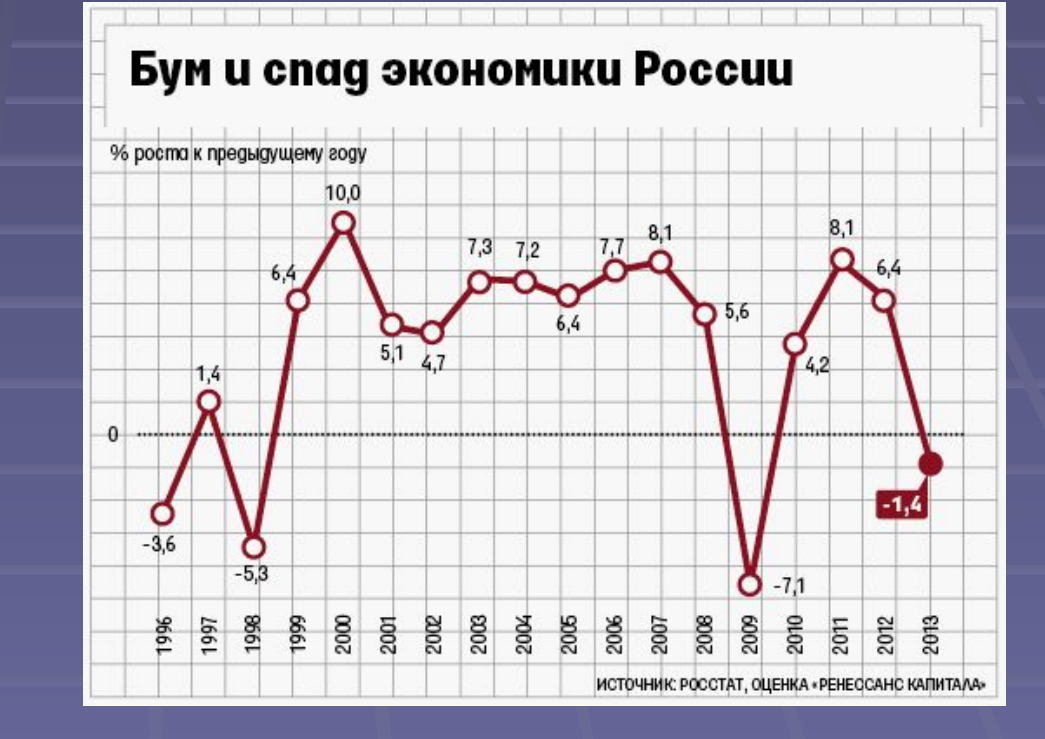

Широко применяются графики в экономике, в частности кривая спроса и предложения, линия производственных возможностей. Количественные зависимости экономических величин отражаются с помощью графиков.

## Историческая справка

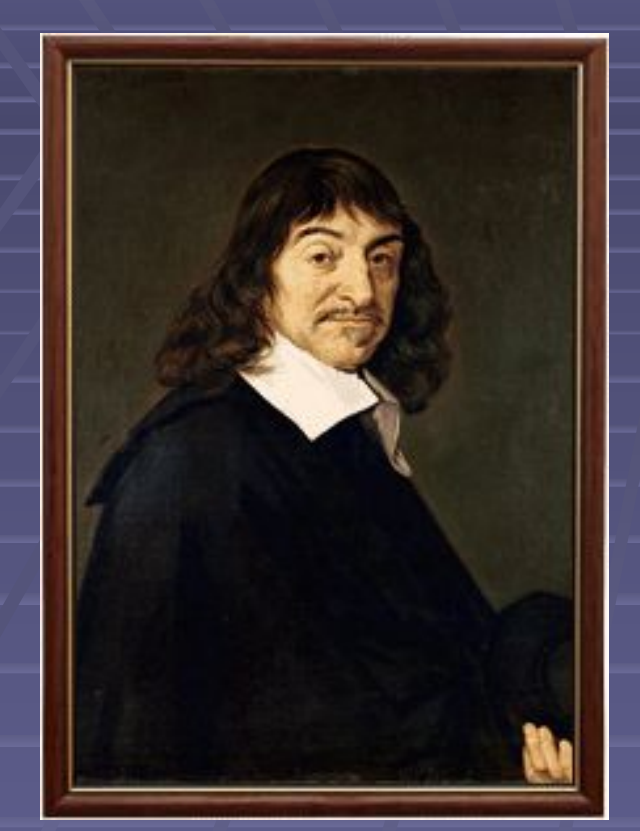

**Рене Декарт (1596-1650)**

 . **систему координат позволяющую Главное достижение Декарта заключается в том, что он создал определить положение точки относительно осей, задавая пару чисел, которые измеряют её удаление от осей.** 

**Готфрид Лейбниц впервые ввёл термин «функция» и связал функцию с геометрическим образом (графиком функции).**

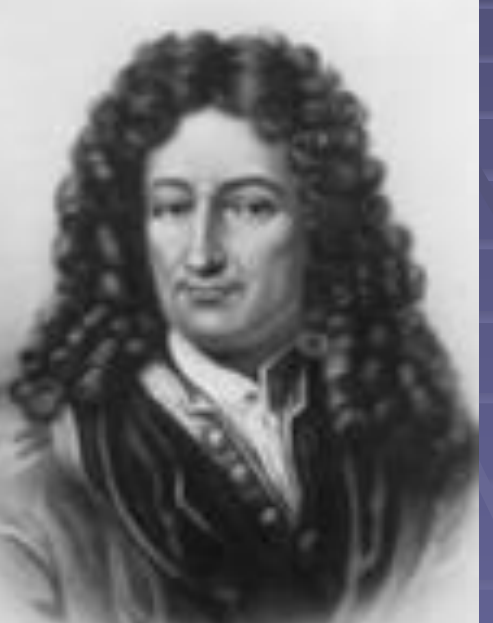

**Готфрид Лейбниц (1646-1716)**

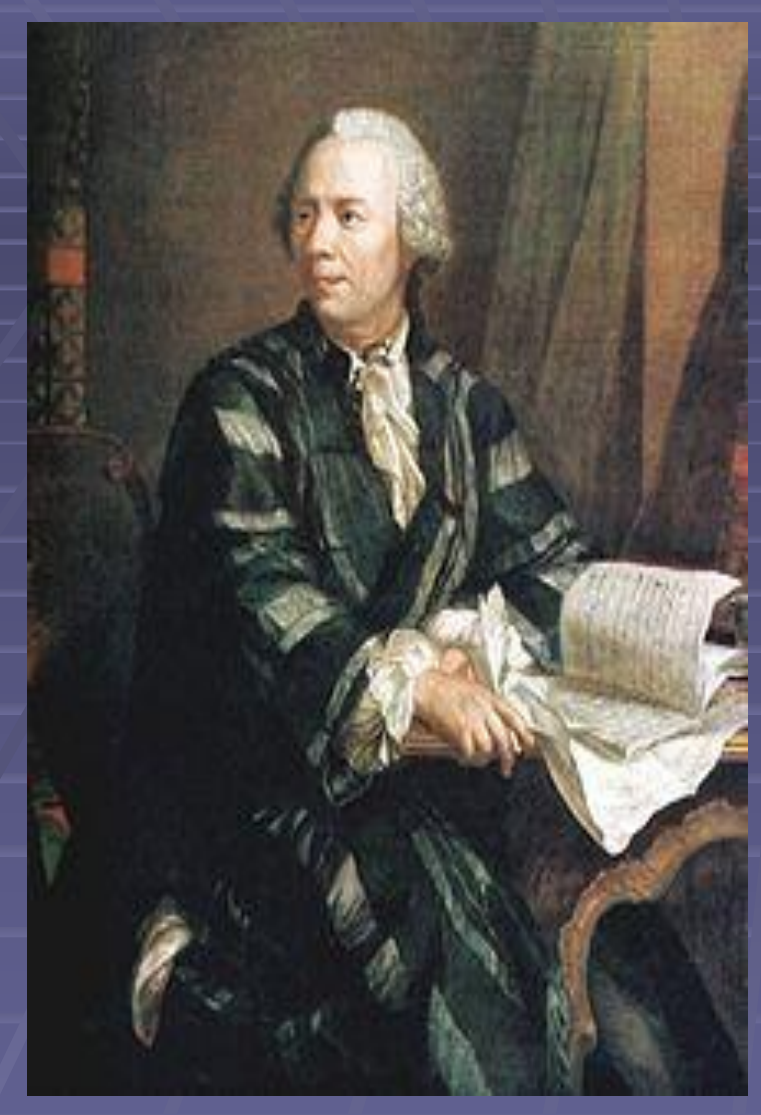

**Леонард Эйлер (1707-1783)**

Знаменитый математик ΧVIII века Леонард Эйлер рассматривал функцию как аналитическое выражение. У Эйлера имеется и общее понимание функции как зависимости одной переменной величины от другой.

## Определение

 **Функция** – математическое понятие, отражающее связь между элементами различных множеств. Более точно, это «закон», по которому каждому элементу одного множества (называемому областью определения) ставится в соответствие некоторый элемент другого множества (называемого областью значений).

#### Определение графика функции

**• График функции** – множество точек, у которых абсциссы являются допустимыми значениями аргумента , а ординаты – соответствующими значениями функции.

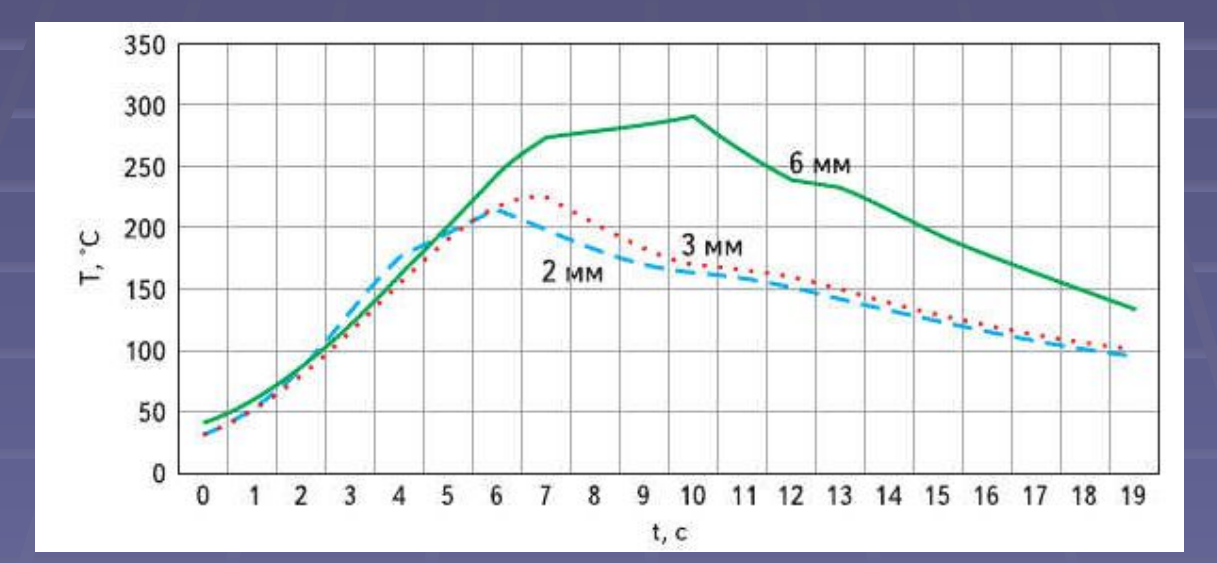

## Элементарные функции и их графики

 $y = kx + b$ ,

 $y = ax^2 + bx + c$ ,

 $y=x^3$ ,

 $y = \frac{k}{x},$  $y = \sqrt{x}$ .

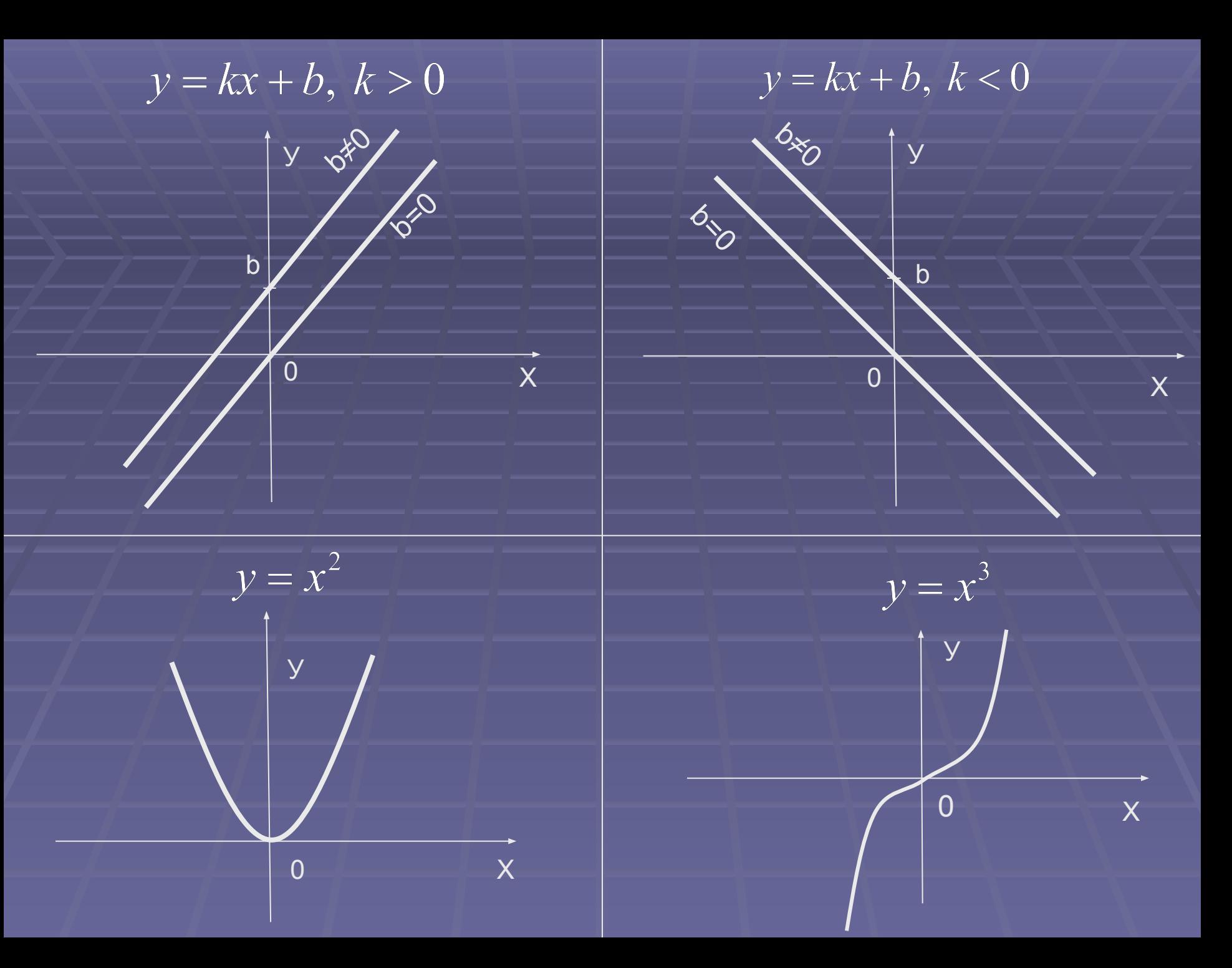

## Преобразование элементарных функций

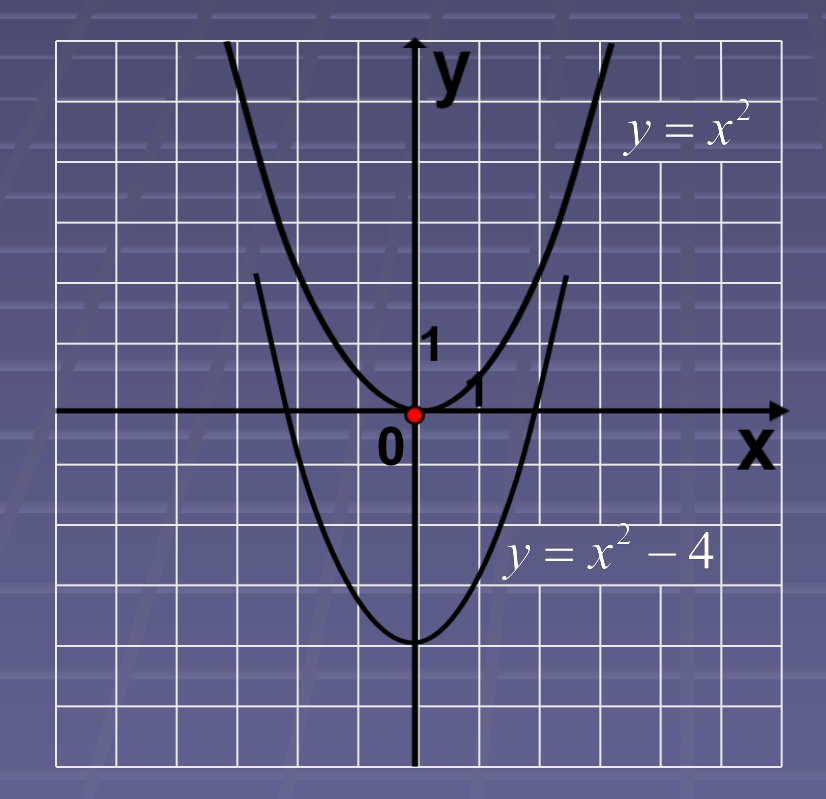

## Преобразование элементарных функций

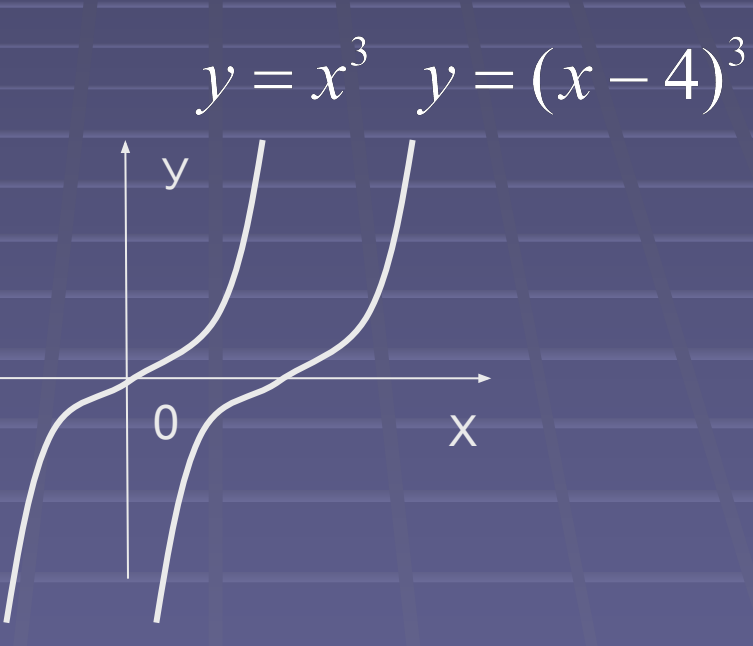

### Программа Microsoft Visio 2003

▪ **Visio 2003 Portable** – портативная программа для создания схем, диаграмм, чертежей и других технических документов

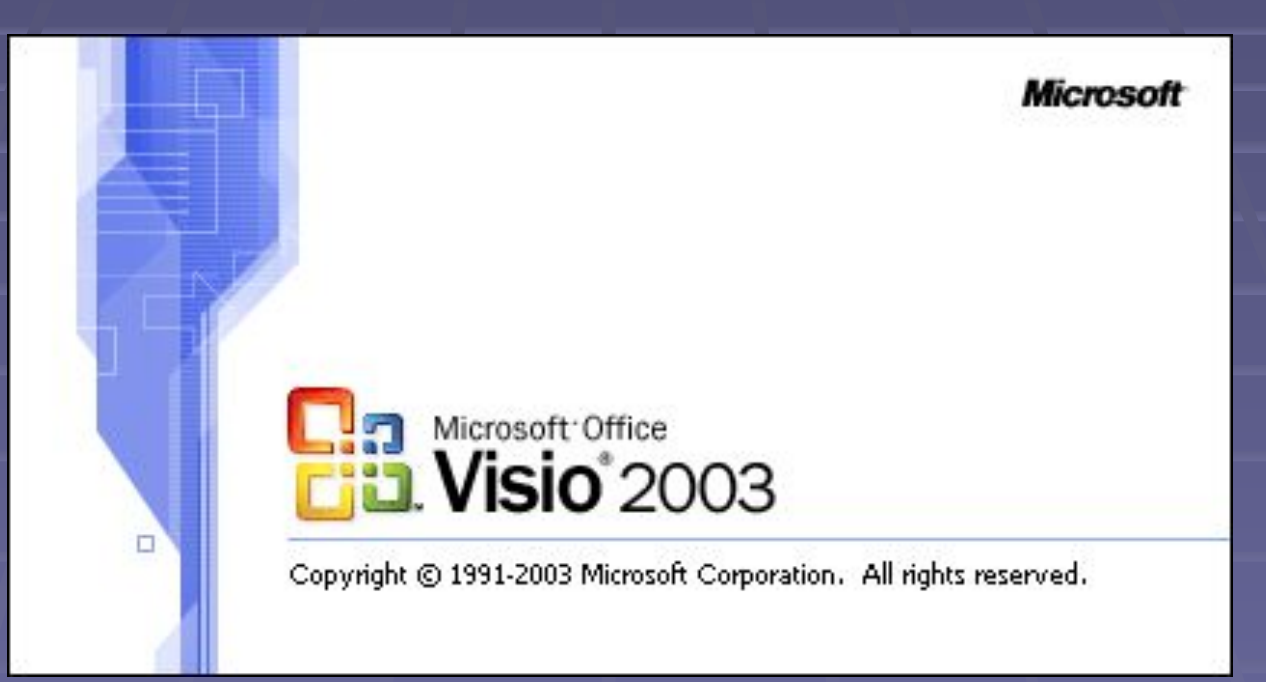

## Возможности Microsoft Visio 2003

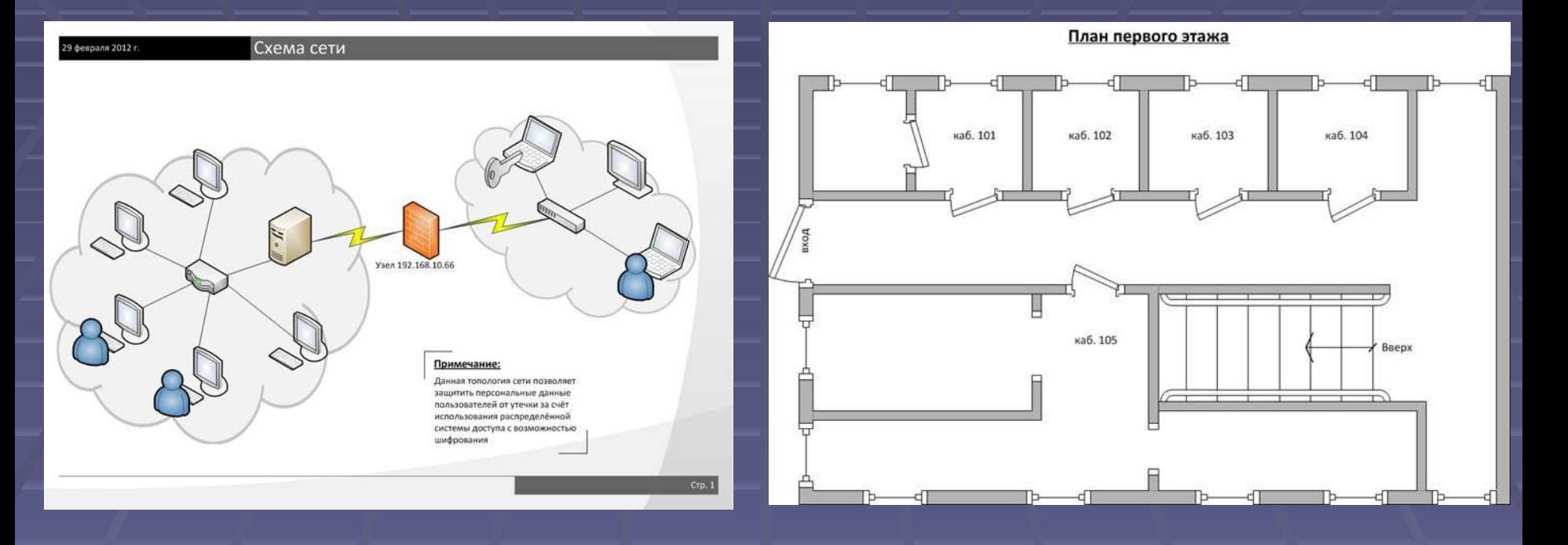

Пакет Visio 2003 не требует обладания навыками рисования для создания качественных изображений и предназначен для наглядного представления необходимых данных

**Для того чтобы начать работу с программой Visio, необходимо запустить Microsoft Office Visio 2003 из программной группы Microsoft Office. В случае наличия портативной версии программы необходимо с рабочего стола запустить VISIO\_2003\_Portable. Главное окно Visio 2003 показано на рис.1.**

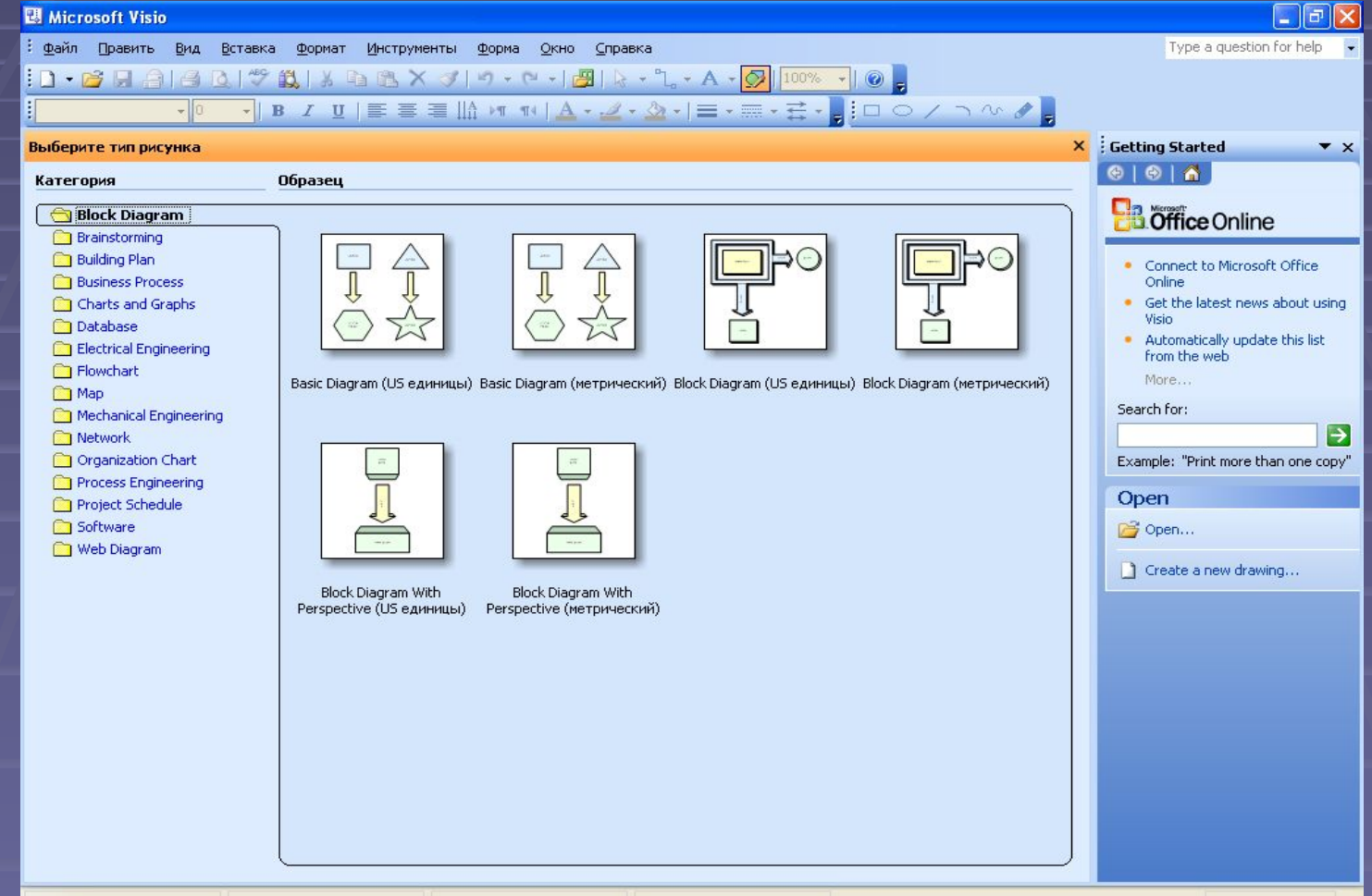

**Для создания нового проекта выберем «Файл» – «Новый» – «Новый рисунок (метрический)». На стандартной панели инструментов выберем «Инструменты рисования». Для начала создадим координатную плоскость. Для этого на панели инструментов «Инструменты рисования» выберем «Линия», а на панели инструментов «Форматирование» выберем окончание линии, как показано на рис. 2.**

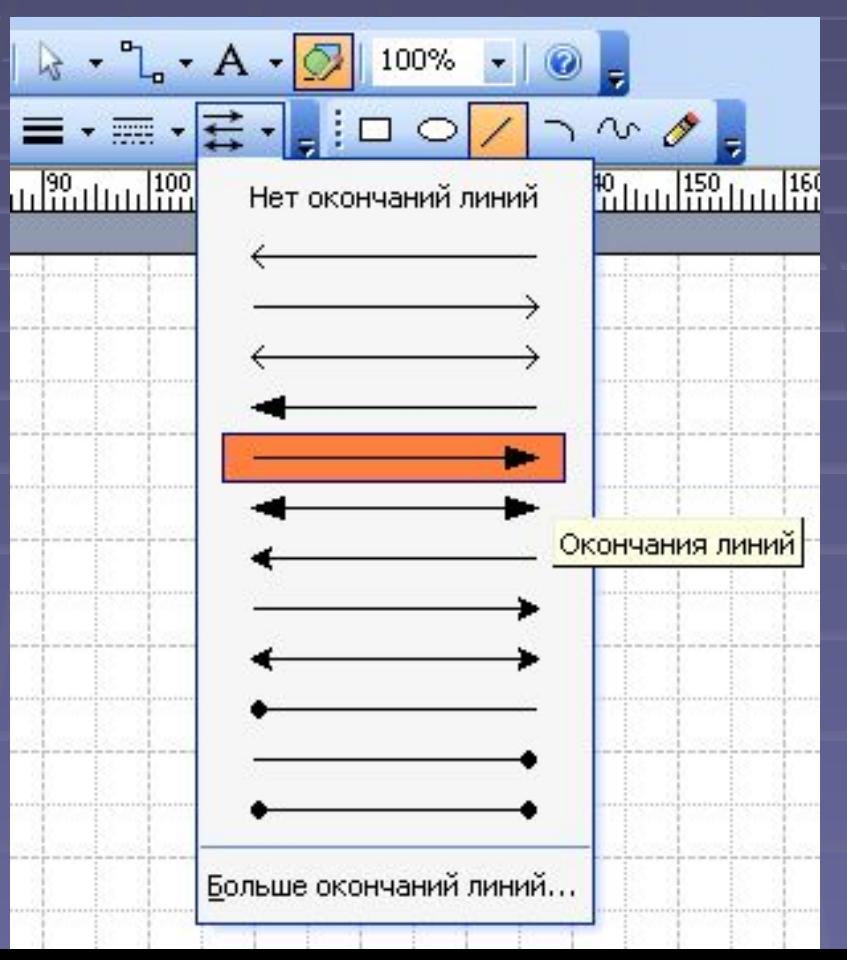

#### **Затем необходимо нарисовать координатную плоскость, как показано**

#### **на рис. 3.**

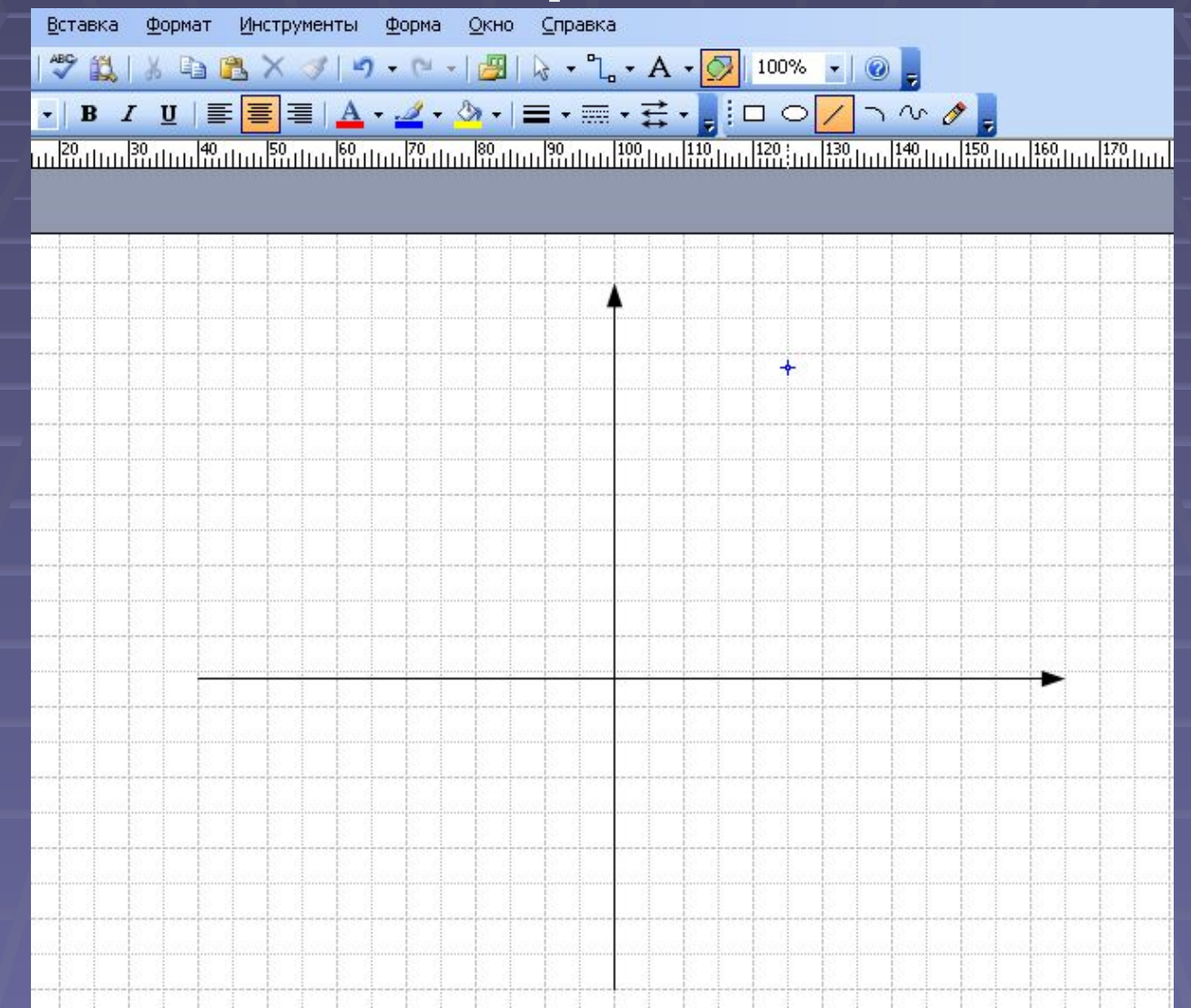

**Теперь нанесем разметку на координатную плоскость. Для этого необходимо будет воспользоваться инструментом «Текст » и «Линия ». Кроме того, предварительно нужно в инструменте «Окончания линий» выбрать пункт «Нет окончаний линий». В итоге получим** 

#### **размеченную координатную плоскость, как показано на рис. 4.**

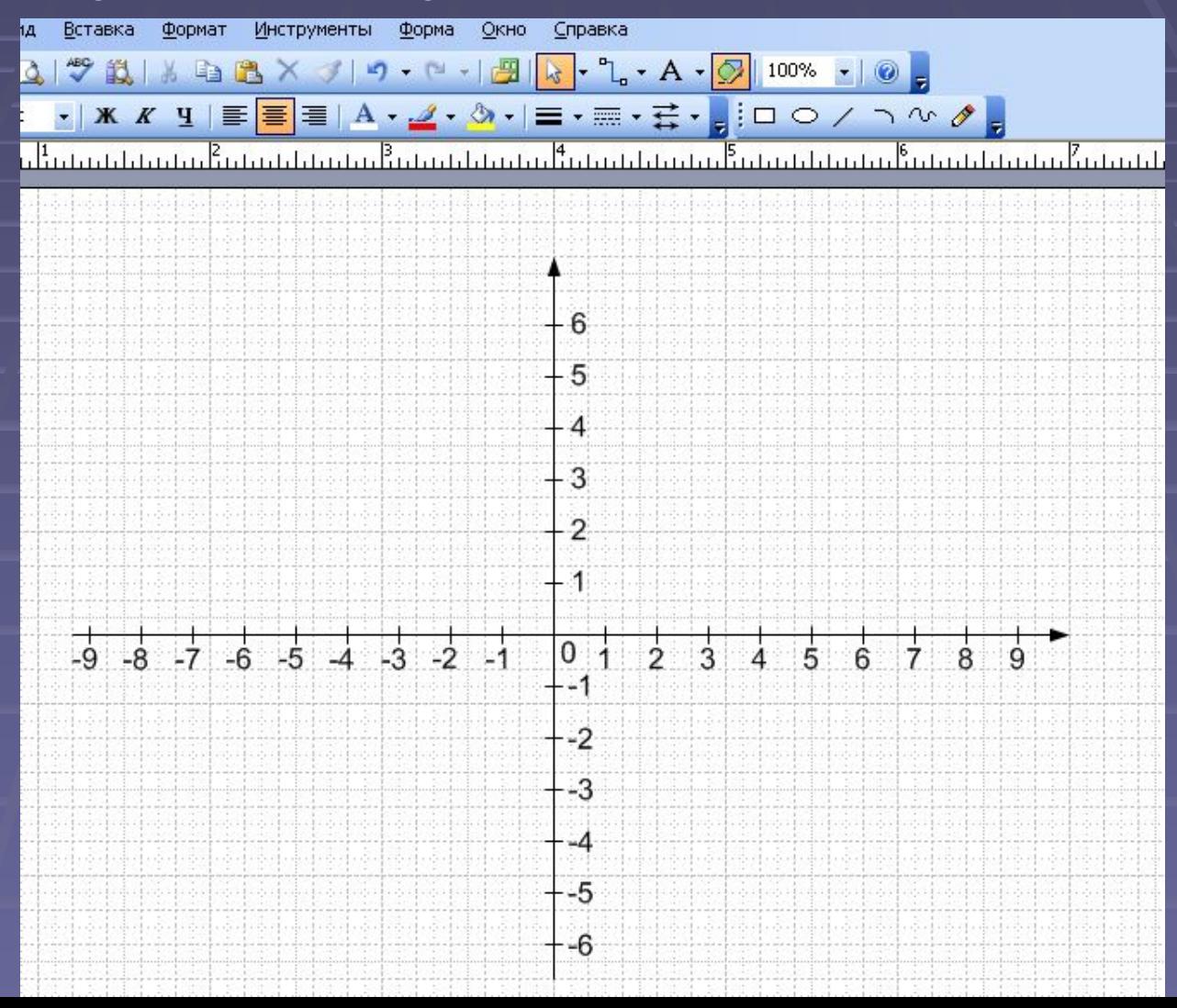

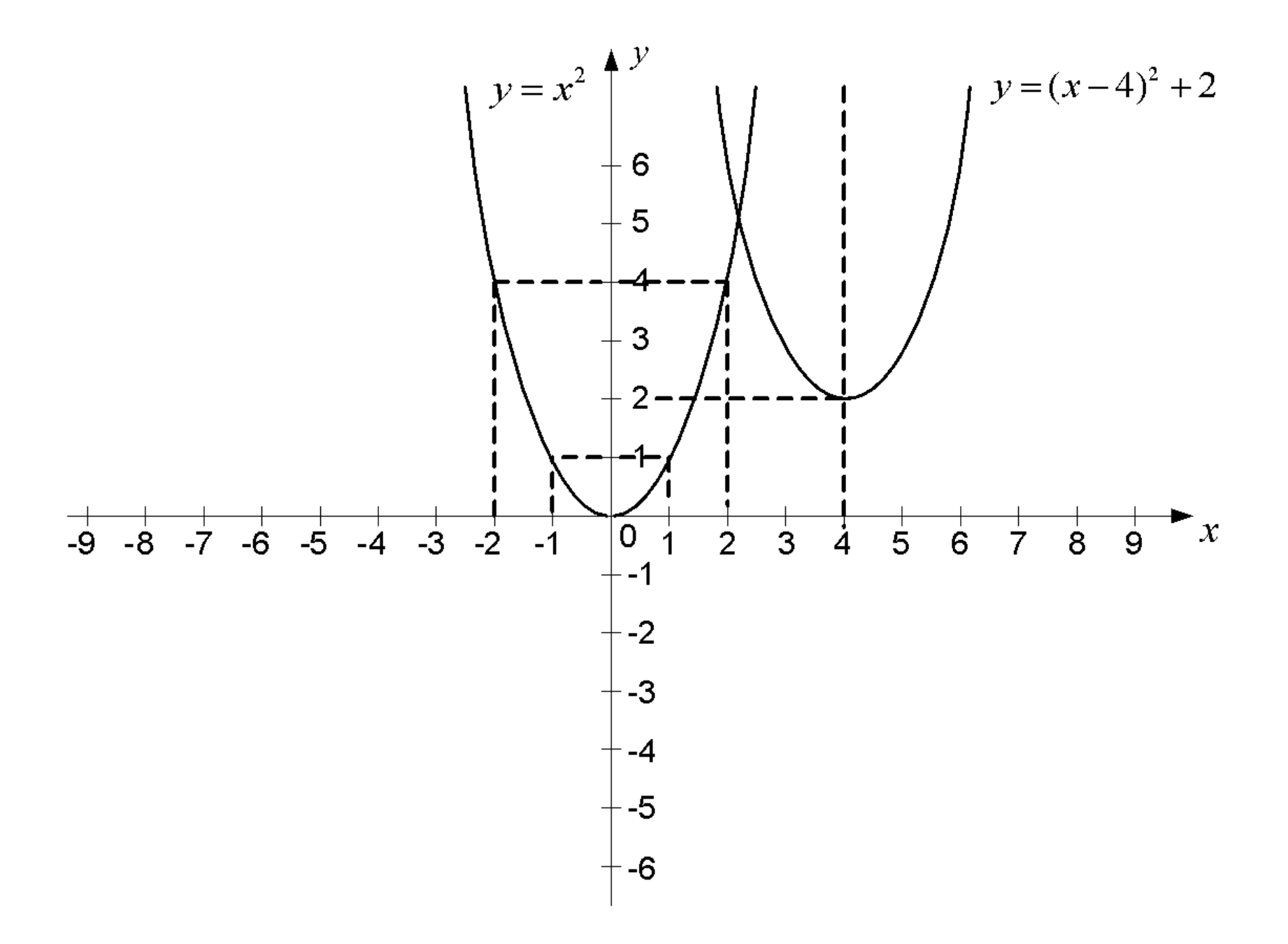

## Выводы

- ▪**Изучены особенности программы VISIO**
- ▪**Составлен алгоритм программы для построения графиков сложных функций**
- ▪**Научилась работать с дополнительной литературой и материалами, производить отбор научных сведений**
- ▪**Повторила и углубила знания свойств и методов построения графиков элементарных функций**
- ▪**Приобрела опыт построения графиков сложных функций**
- ▪**Приобрела опыт выполнения графических работ на компьютере**